公益社団法人 日本年金数理人会 教育・研修委員長 古山 雅晴

第 84 回研修会の開催について

公益社団法人日本年金数理人会の事業運営につきましては、平素から格別のご高配を賜り厚く お礼申しあげます。

さて、当会では定期的に研修会を行っており、演題にご関心のある会員外の方にも広くご案内 しております。このたび、第 84 回研修会を下記の要領で開催することとしましたので、ご案内い たします。

参加を希望される場合は、以下をご確認のうえお申込みください。

記

- 日 時 2022 年 10 月 12 日(水)午後 4 時から 5 時 30 分
- 会 場 大崎ブライトコアホール(別紙1ご参照) 東京都品川区北品川 5-5-15 大崎ブライトコア 3 階
- 演 題 社会保障の在り方・課題等
- 講 師 慶応義塾大学商学部教授 権丈 善一 氏
- 費 用 無料
- 申込方法 今回の研修会は、会場または Web (Zoom ウェビナー) での参加が可能です。ご希望 される参加方法に応じて以下の申込方法をご確認ください。

■会場参加(定員:現時点では150名を予定)

E メールにて、2022年9月30日(金)までに参加申込書を日本年金数理人会事務 局あてにご提出ください。

なお、原則先着順とし、予定数を大きく上回る場合には会場参加での受付を締め 切らせていただく場合がありますので、お早めにお申し込みください。

■Web 参加 (定員: 500名)

 別紙2に従って事前登録を行ってください。(定員に空きがあれば、開催時刻まで 登録は可能です。)

- 備 考 当日は質疑応答の時間を設ける予定ですが、会場で参加されている方の質問を優先 させていただく予定です。
- 連 絡 先 公益社団法人 日本年金数理人会事務局 〒108-0014 東京都港区芝 4-1-23 三田 NN ビル B1F Tel:03-5442-0208 FAX:03-5442-0700 Mail:mitann-208@jscpa.or.jp

以 上

(別紙1)

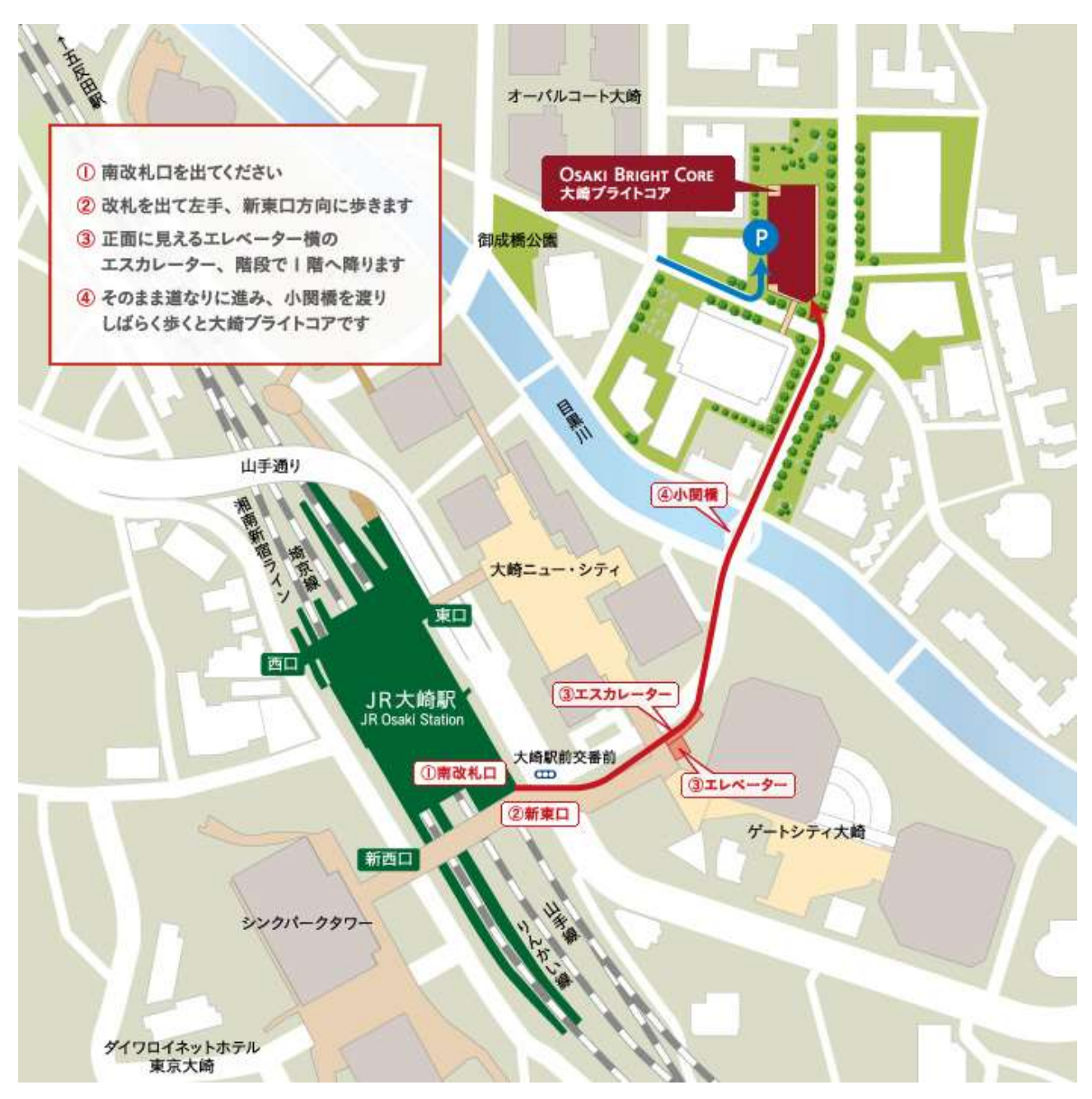

<大崎ブライトコアホール>

住所:東京都品川区北品川 5-5-15 大崎ブライトコア 3 階 Tel:03-5447-7130

(注)JR大崎駅から会場までは、この地図に示したルートで徒歩5分です。 左上の赤枠を参照のうえ、ご来場ください。

Zoom ウェビナーの受講について

## (2022年10月12日 (水)の Web 参加用)

- 1. Zoom ウェビナーの事前登録
	- 開催時刻までに、以下の URL より事前登録を行ってください。 [https://us02web.zoom.us/webinar/register/WN\\_IrnVSvwwT5GuDOdH1YZTDA](https://us02web.zoom.us/webinar/register/WN_IrnVSvwwT5GuDOdH1YZTDA)

(注)

- ・ 1人につき1メールアドレスの登録としてください。
- ・ 登録完了メールに記載の「登録はいつでもキャンセルできます。」をクリックすること により、登録情報を取り消すことが可能です。登録情報を修正したい場合は、一旦、 登録情報を取り消した上で、再登録してください。

【事前登録内容】

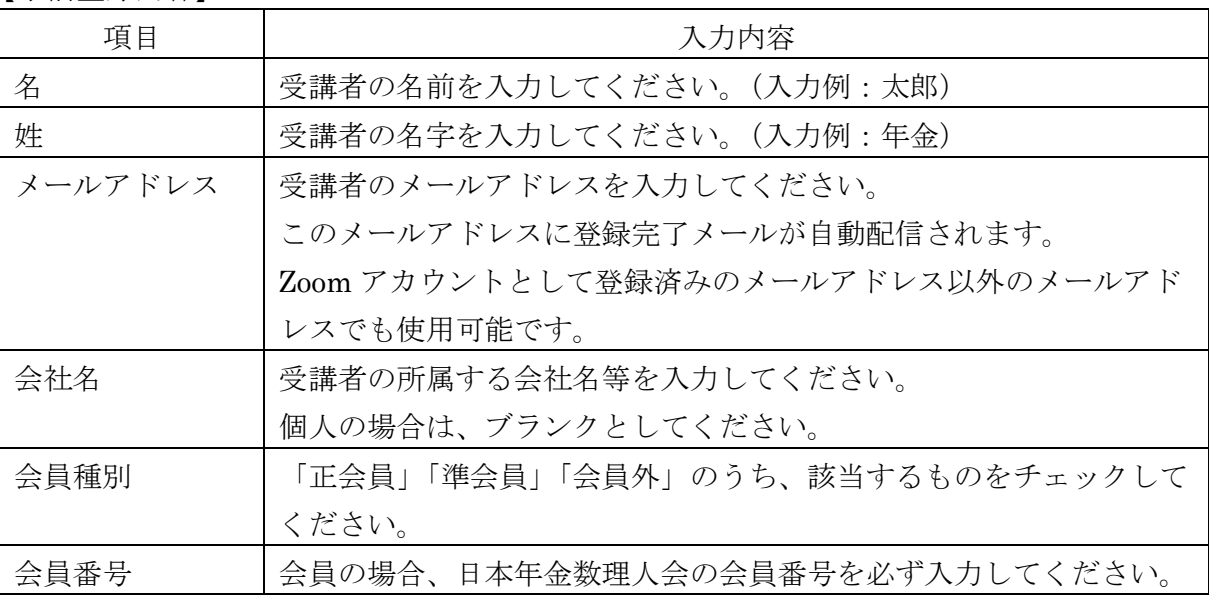

## 2. 研修会当日の Zoom ウェビナーへの参加方法

- ① 上記1.の事前登録時に自動配信された登録完了メールの案内に従って参加してくださ い。
- ② Zoom のウェブサイトが表示されたら、以下のいずれかを行ってください。Zoom アプリ 使用を推奨します。
	- ・ Zoom アプリを使用して Zoom ウェビナーに参加する場合
		- ⇒「ミーティングを起動」をクリックしてください。 (ZoomアプリがインストールされていないPC等を使用する場合には、事前にZoom アプリを <https://zoom.us/download> からダウンロードしてください。)
- ・ Zoom アプリを使用せず、Web ブラウザから Zoom ウェビナーに参加する場合 ⇒「ブラウザから起動」をクリックしてください。
- ③ 画面中央にポップアップが表示されたら、「コンピューターでオーディオに参加」をクリ ックしてください。
- ④ 「ホストが本ウェビナーを開催するまでお待ちください。」と表示されますので、ウェビ ナー開始時刻までこのままお待ちください。

(注)

- ・ 所属法人にて受講される場合、システム環境等によっては、Zoom ウェビナーを受講 することができない場合がありますので、ご注意下さい。
- ・ 通信状況によっては、講義中に通信が中断する可能性があるため、有線もしくは安定 した Wi-Fi 下で受講することをお勧めします。
- ・ ウェビナー終了後アンケート画面が表示されますので、アンケートにご協力ください。

以 上